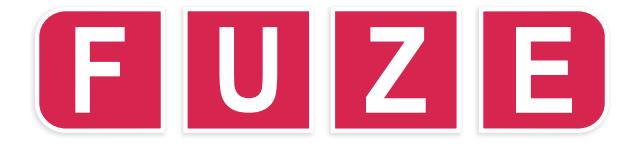

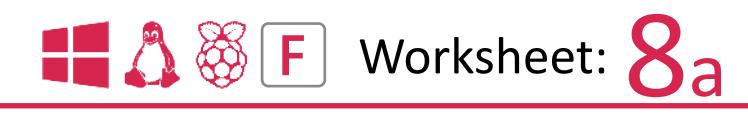

Here's a nice and easy project to get your teeth into. A paint allows you to create simple pictures on your computer screen. With mouse and keyboard controls added we can change the size and colour of our paint brush. Start **FUZE STUDIO** and go to the Editor **[F2]** or if you are in the Editor then clear any existing code and type in the code in the **black box on the left** below:

Enter and **RUN [F3]** the code. Move the mouse around and then press and hold down the left mouse button.

The **MOUSEON** command tells **FUZE BASIC** to make sure the mouse pointer is displayed as it is normally off by default.

A couple of variables are used to store the paint colour (paintColour) and the brush size (brushSize).

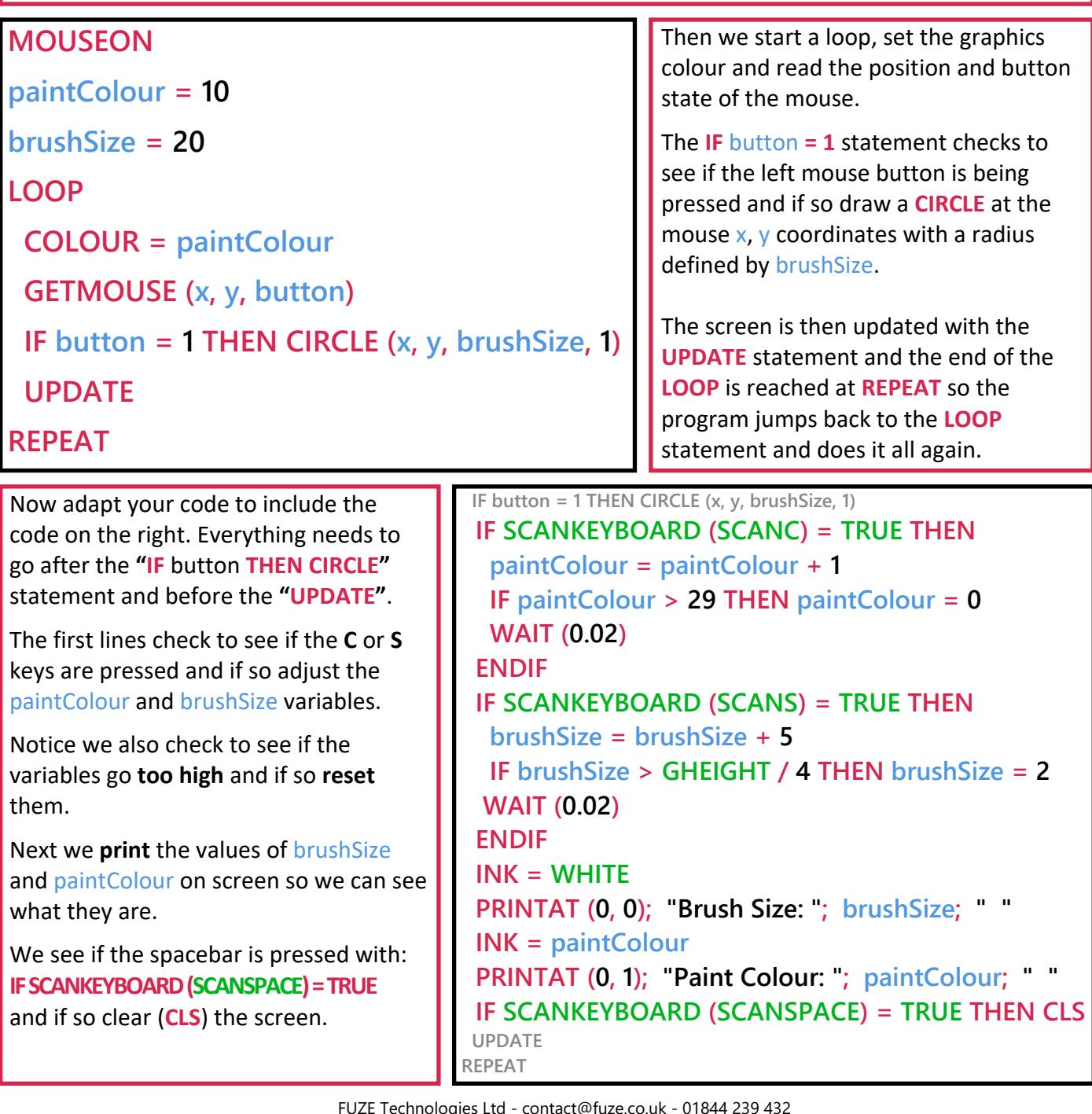